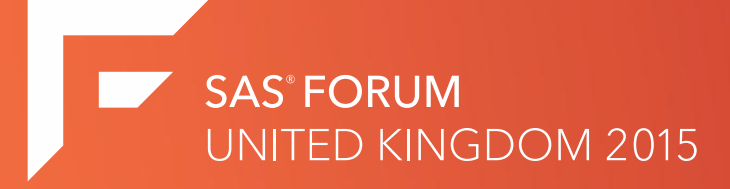

### To TOP or NOT to TOP

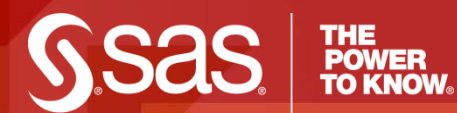

#### [www.SAS.com](http://www.sas.com/)

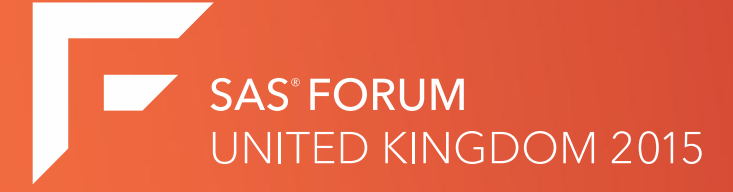

### To TOP or NOT to TOP

#### **Using the TOP command in Linux By Len van den Berg SAS Grid Platform Administrator**

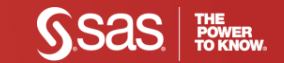

#### Monitoring Processes in Linux

•By User •By CPU •By Size •By Command •By Memory •By Status

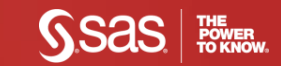

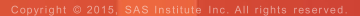

#### The TOP command - Pro's

- •Live output monitoring
- •Sorting capability
- •Highlighting running processes
- •Single out processes by User
- •Single out process by PID
- •Edit refresh rate
- •See processes by Command

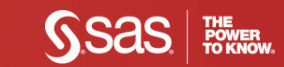

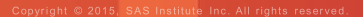

# Starting TOP

- •Open your PUTTY session \$>...
- Type: top
- Watch the magic happen...

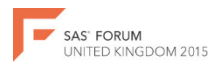

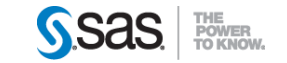

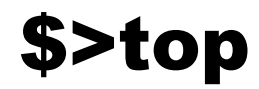

top - 16:25:30 up 8 days, 22:31, 6 users, load average: 3.12, 3.13, 2.94 Tasks: 560 total, 1 running, 559 sleeping, 0 stopped, 0 zombie Cpu(s): 35.8%us, 2.3%sy, 0.0%ni, 61.0%id, 0.8%wa, 0.0%hi, 0.0%si, 0.0%st Mem: 65932484k total, 63058596k used, 2873888k free, 12204k buffers Swap: 4194296k total, 101364k used, 4092932k free, 59100164k cached

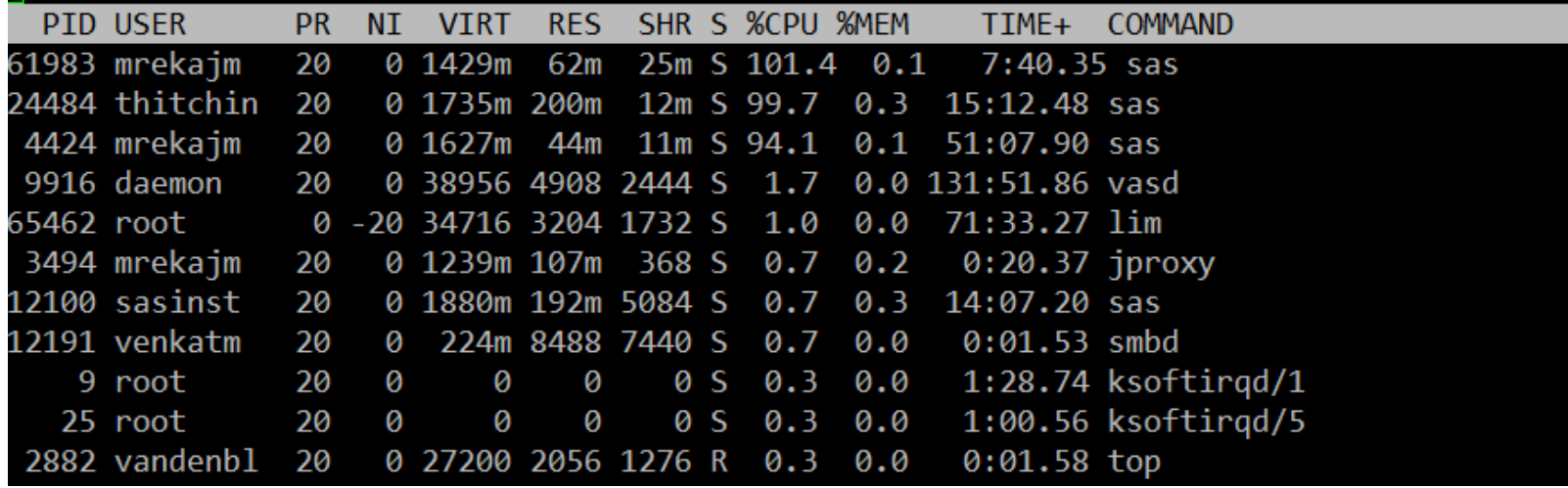

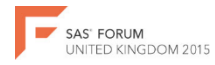

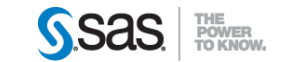

#### **What's innit 4 me? – pt 1**

•PID – Process ID •USER – Who's dunnit? •PR – Priority value •NI – NICE value •VIRT – Virtual Memory used •RES – Physical Memory used •SHR – Shared Memory used  $\cdot$ S – Status (S = Sleep, Z = Zombie, R = Running etc.)

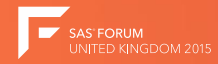

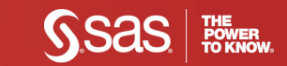

#### What's innit 4 me?  $-$  pt 2

•% CPU – Percentage of CPU used •%MEM - Percentage of the RAM used .TIME+ - The Total Time of the activity of this PID •COMMAND - The COMMAND executing this PID

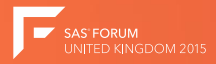

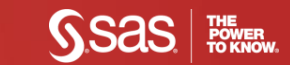

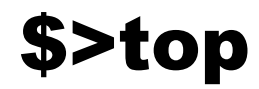

top - 16:25:30 up 8 days, 22:31, 6 users, load average: 3.12, 3.13, 2.94 Tasks: 560 total, 1 running, 559 sleeping, 0 stopped, 0 zombie Cpu(s): 35.8%us, 2.3%sy, 0.0%ni, 61.0%id, 0.8%wa, 0.0%hi, 0.0%si, 0.0%st Mem: 65932484k total, 63058596k used, 2873888k free, 12204k buffers Swap: 4194296k total, 101364k used, 4092932k free, 59100164k cached

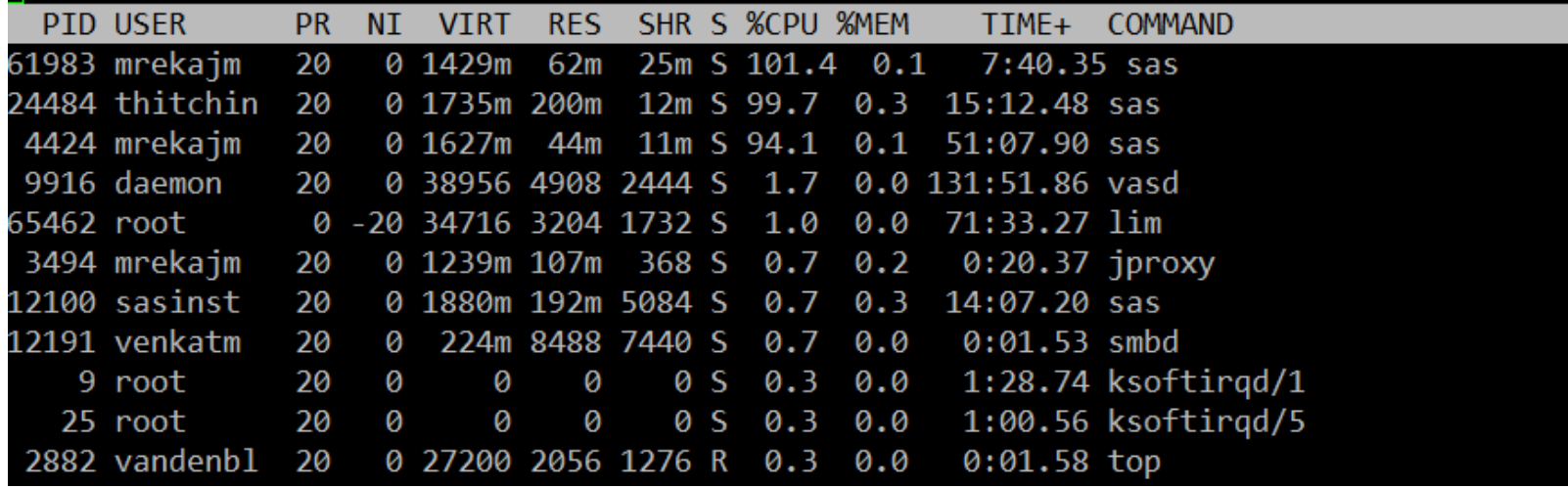

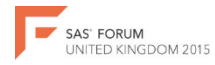

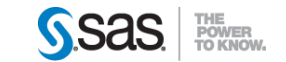

#### What's innit 4 me? - pt 3

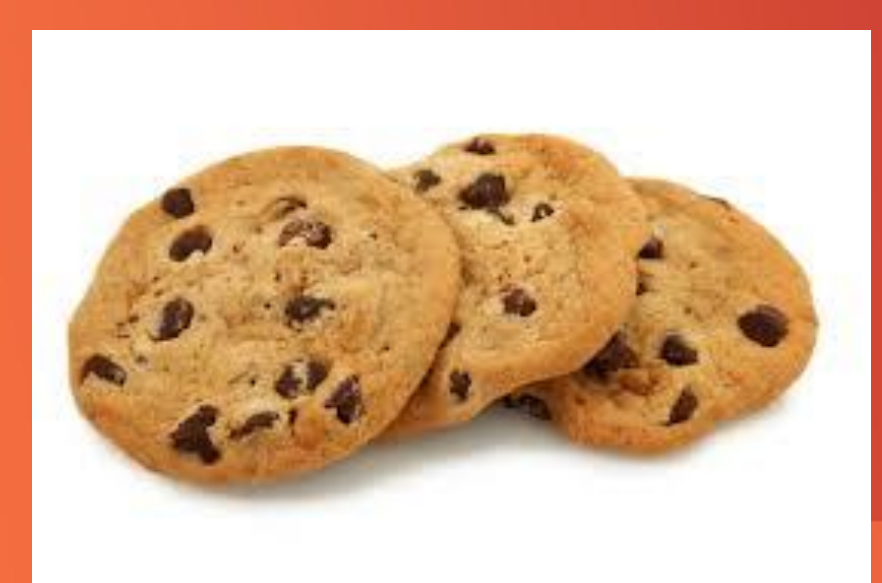

SAS FORUM<br>UNITED KINGDOM 2015

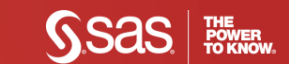

## **Quitting Top** Easy - hit "q" anytime:

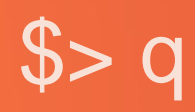

**JNITED KINGDOM 2015** 

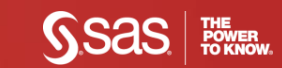

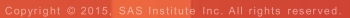

#### **Set the Refresh Rate**

Hit "d" or "s" anytime: The default is 3.0s  $s > d$  Or  $s > s$ 

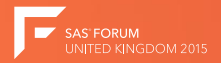

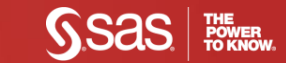

#### Set the Refresh rate - \$>s or \$>d

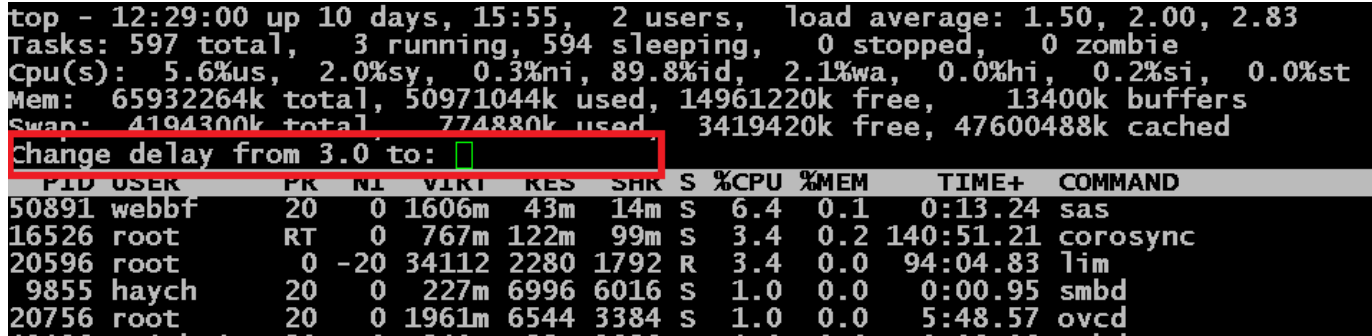

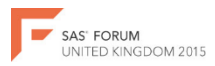

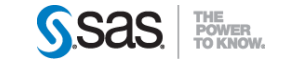

### **Sorting the output** 1. Run  $TOP \implies$  \$>top 2. Hit Shift-o (Uppercase O) => \$>O

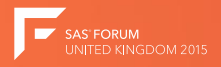

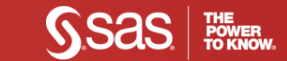

# **Sorting - Select a Column**<br>Sort Field: K for window **HDef** Select sort field via field letter, type any other key to return

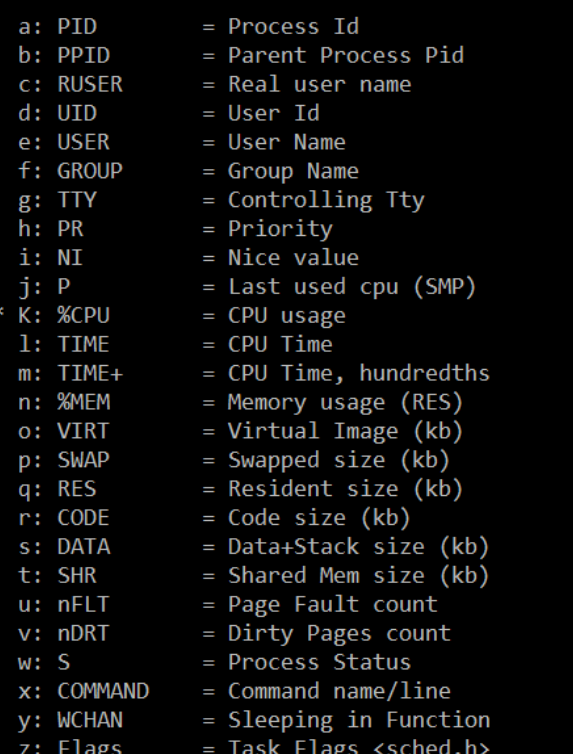

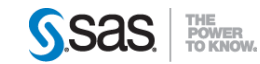

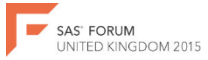

#### **Sorting - by CPU**

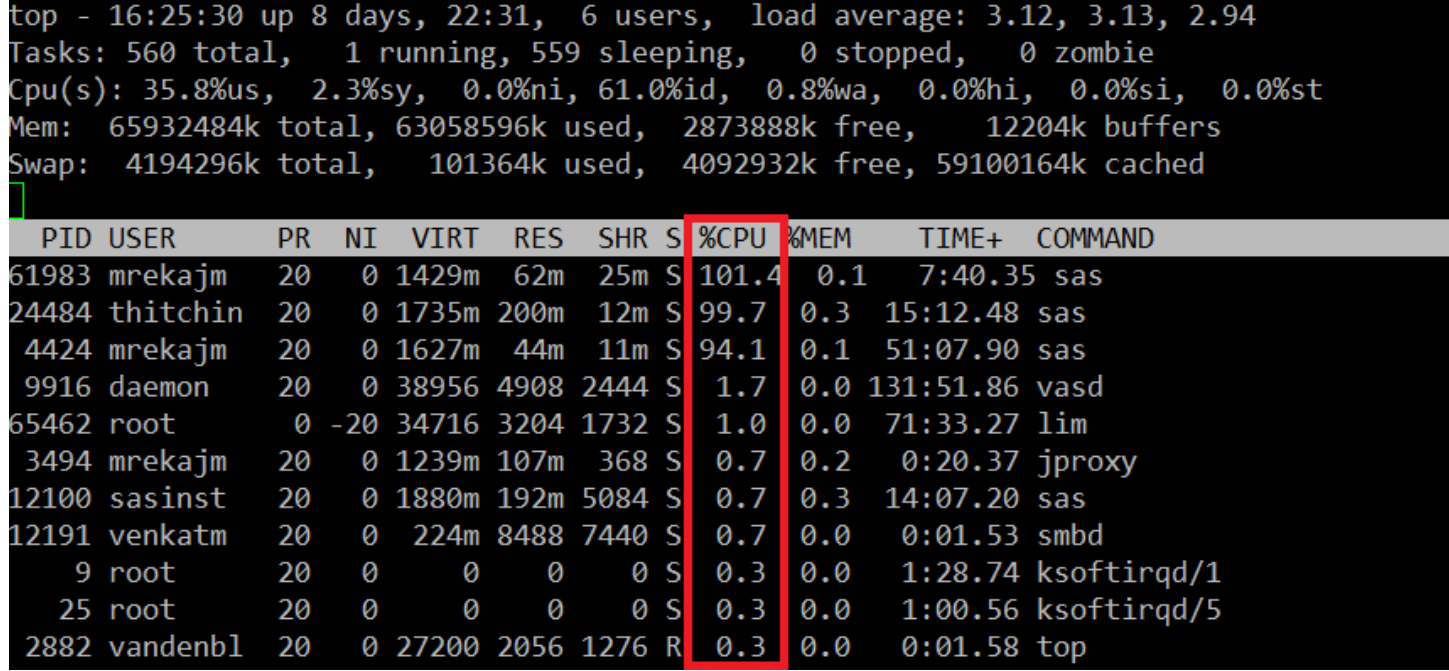

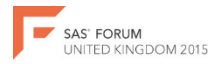

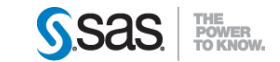

### **Reversing the output** Hit Shift – r (Uppercase r) \$>R

#### This will reverse the sort output.

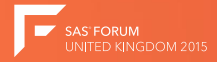

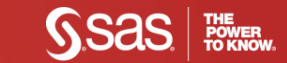

#### Sorting - by CPU : Reversing - @

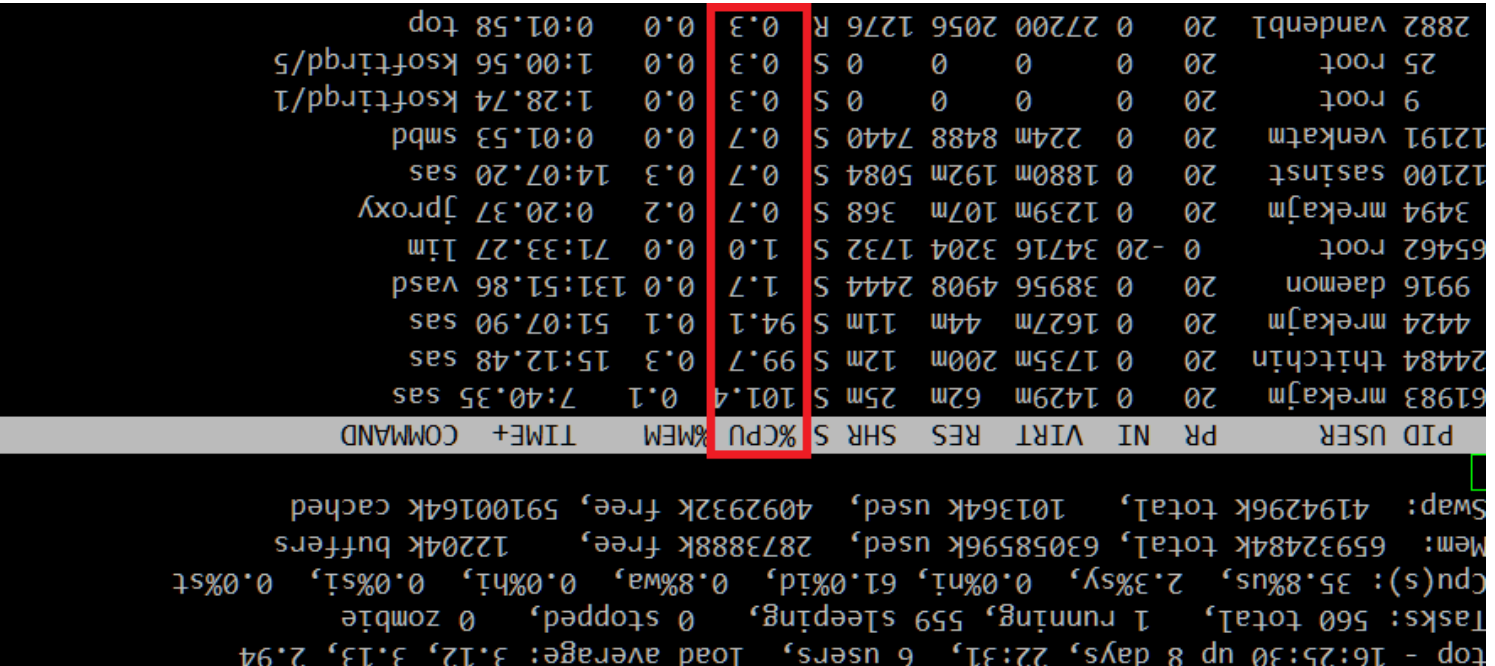

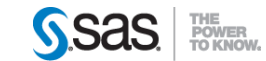

#### Sorting - by CPU : Reversing - @

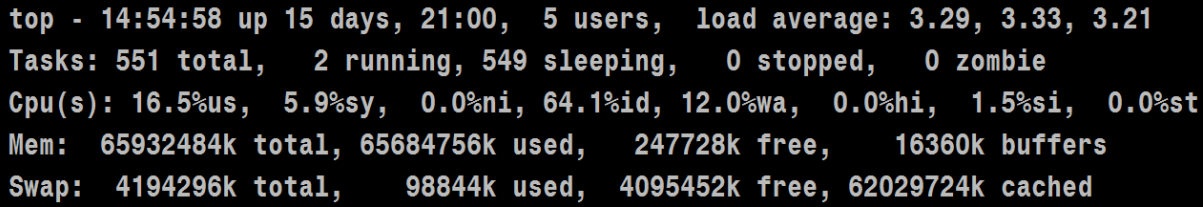

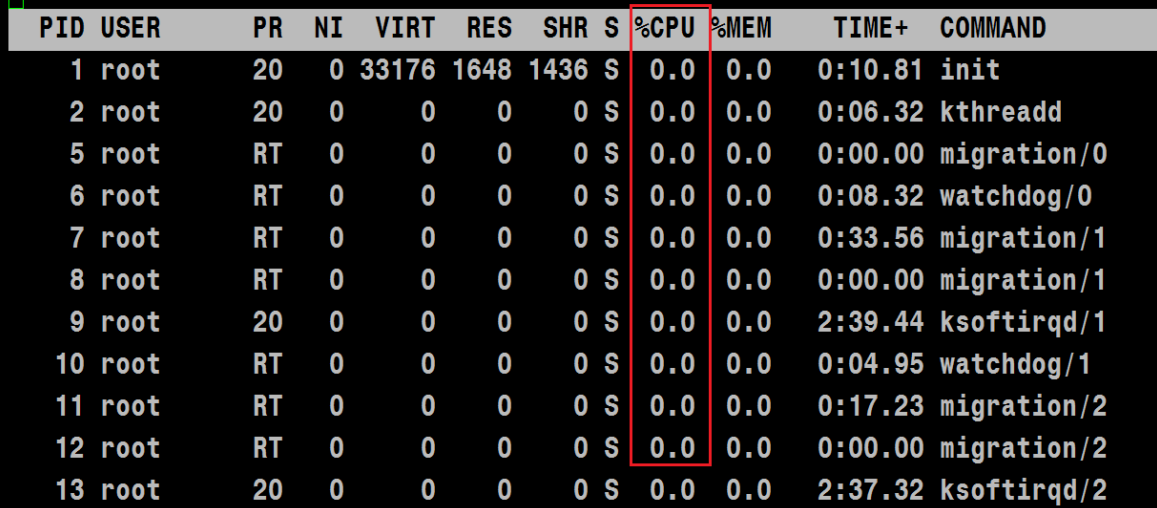

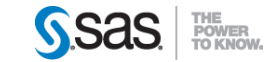

### **See processing on ALL CPU's** Hit 1

 $$>1$ 

### This will display all CPU's on the Node

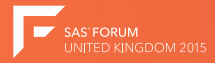

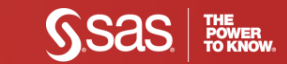

#### **See all CPU's**

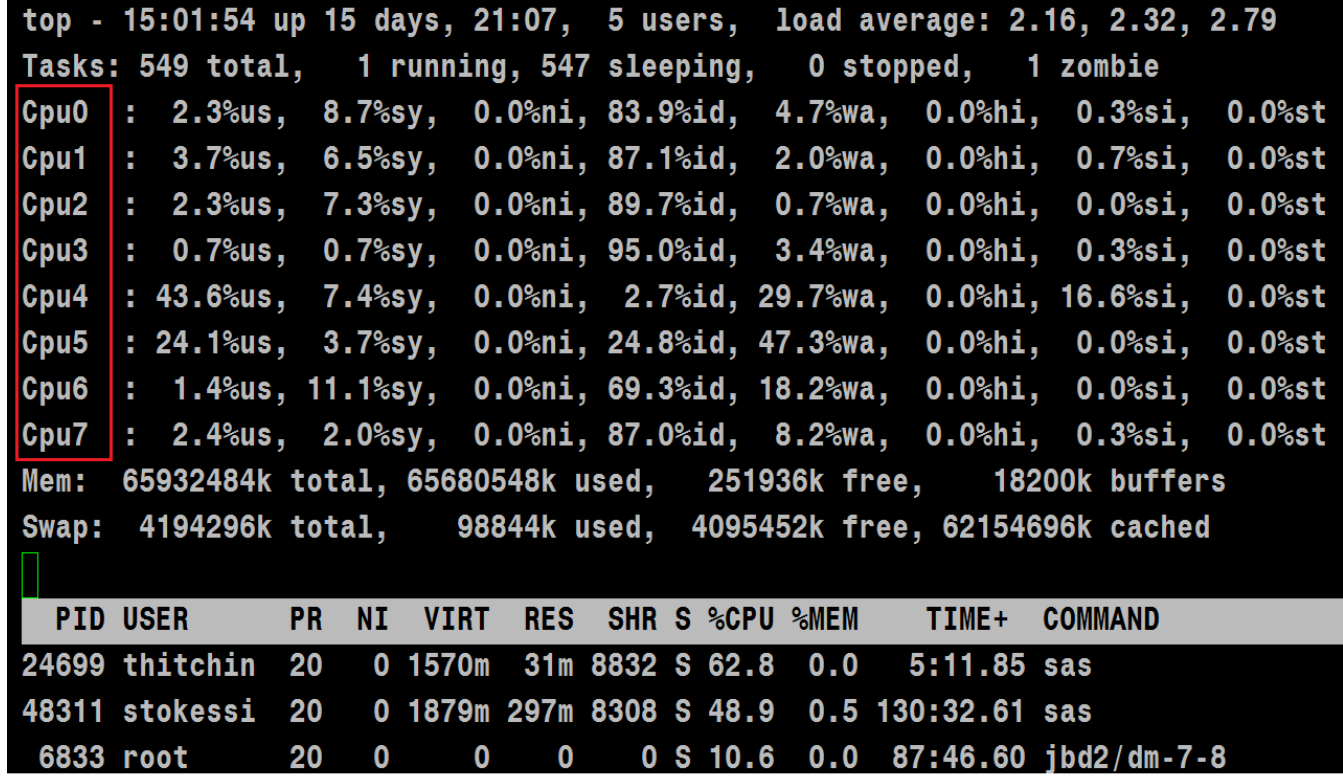

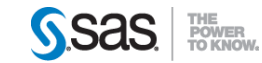

### **Toggle with All CPU view...** Hit 1again....  $$>1$

#### Switch to standard view.

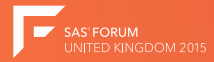

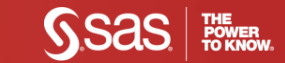

#### **Hide all CPU's**

top - 14:54:58 up 15 days, 21:00, 5 users, load average: 3.29, 3.33, 3.21 Tasks: 551 total, 2 running, 549 sleeping, 0 stopped, 0 zombie Cpu(s): 16.5%us, 5.9%sy, 0.0%ni, 64.1%id, 12.0%wa, 0.0%hi, 1.5%si, 0.0%st Mem: 65932484k total, 65684756k used, 247728k free, 16360k buffers Swap: 4194296k total, 98844k used, 4095452k free, 62029724k cached

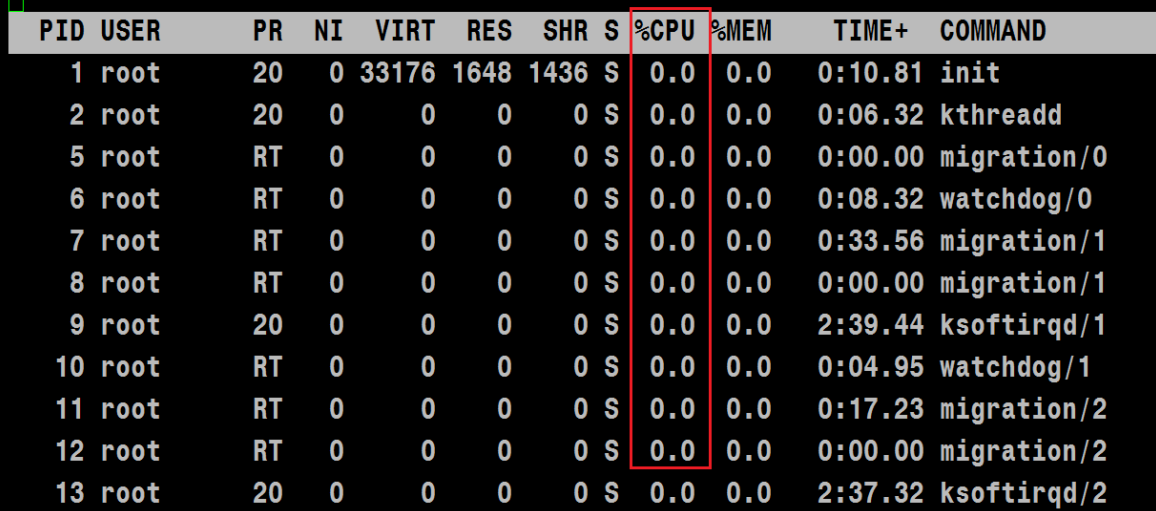

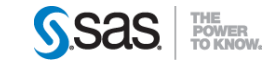

### **Toggle with All CPU view...** Hit 1again....  $s > 1$

### And when you get bored, Hit 1 again... And again... And again...

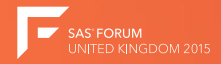

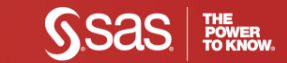

#### **OOPS!!!**

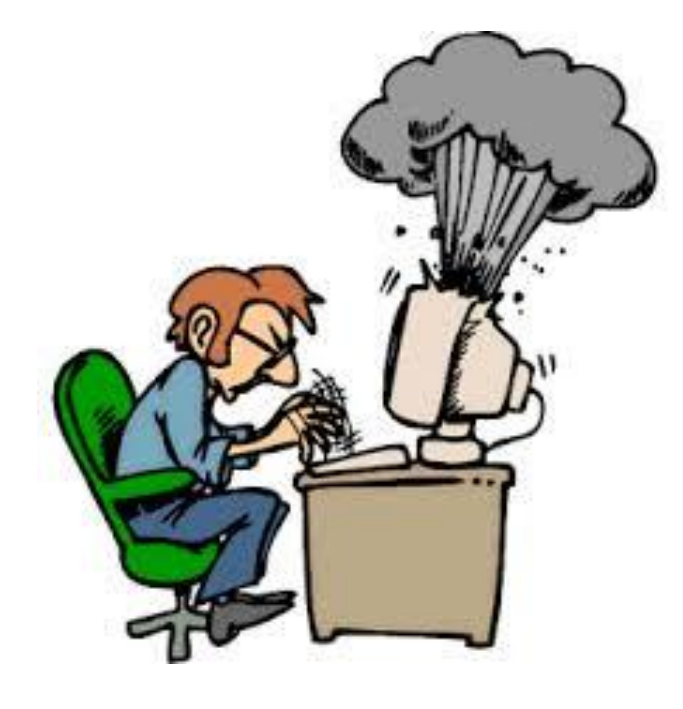

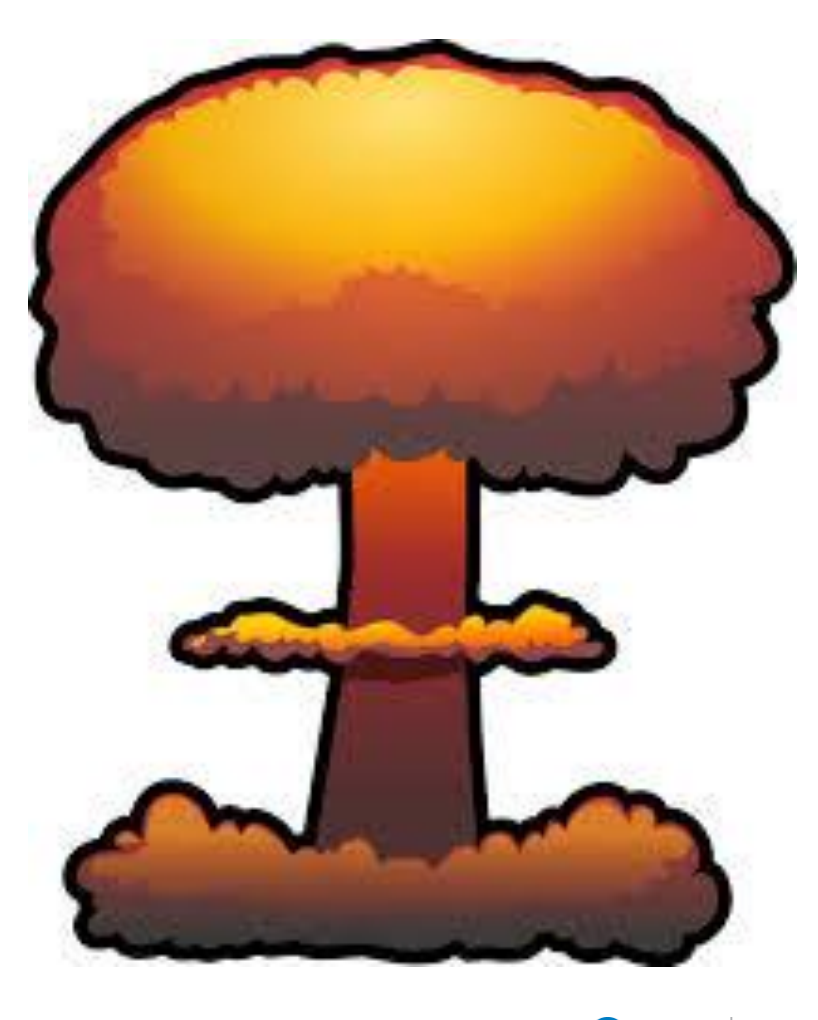

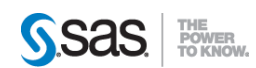

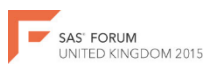

### **Highlight RUNNING processes...** Hit b or z

 $$>b$ Or  $$>z$ 

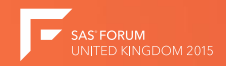

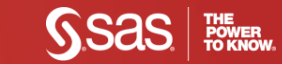

#### **Running processes: (b)**

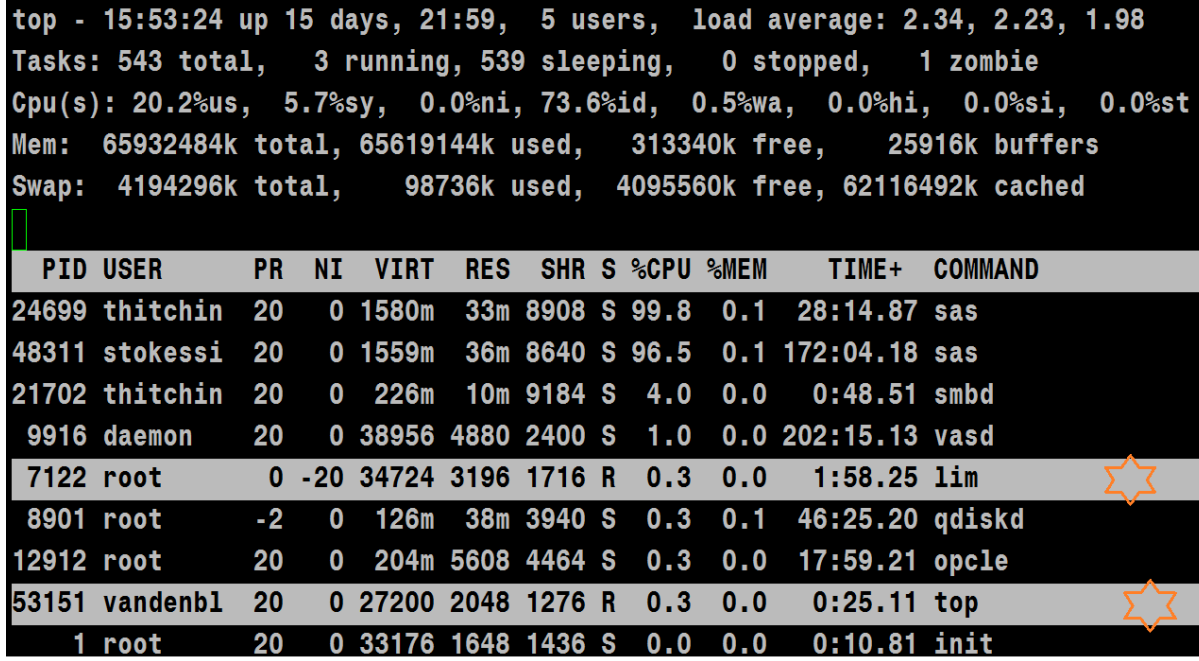

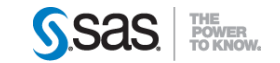

#### **Running processes: (z) in Technicolor!!**

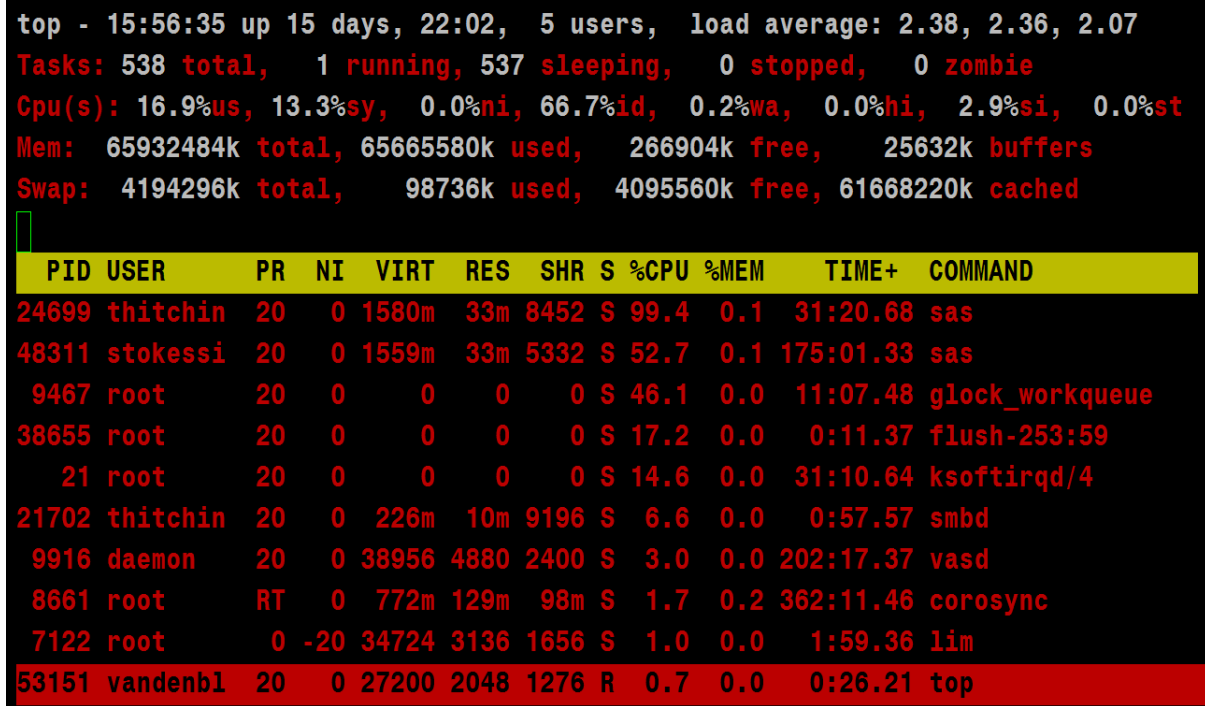

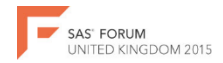

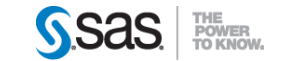

# To view SAS (and related) processes  $$> top -c$  sas

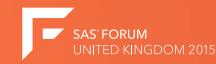

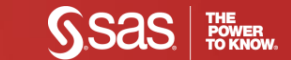

#### List SAS (and related) processes \$> top -c sas

top - 16:00:23 up 15 days, 22:06, 5 users, load average: 3.95, 3.18, 2.44 Tasks: 543 total. 1 running. 542 sleeping. 0 stopped. 0 zombie Cpu(s): 20.0%us, 6.7%sy, 0.0%ni, 72.4%id, 0.3%wa, 0.0%hi, 0.5%si, 0.0%st Mem: 65932484k total, 58627576k used, 7304908k free, 24208k buffers Swap: 4194296k total, 97112k used, 4097184k free, 54090884k cached

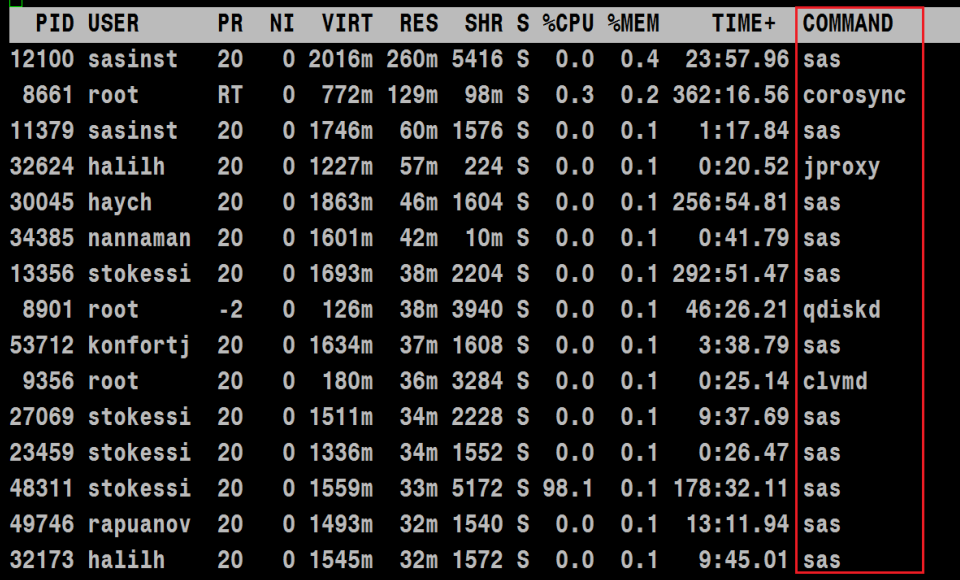

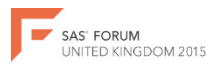

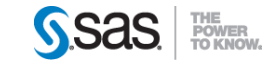

### **To view the FULL command path** While TOP is running: Hit c  $s > c$

#### Toggle on and off by hitting c...

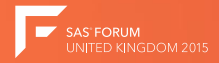

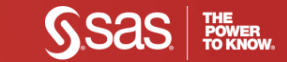

#### List SAS (and related) processes \$> top -c sas

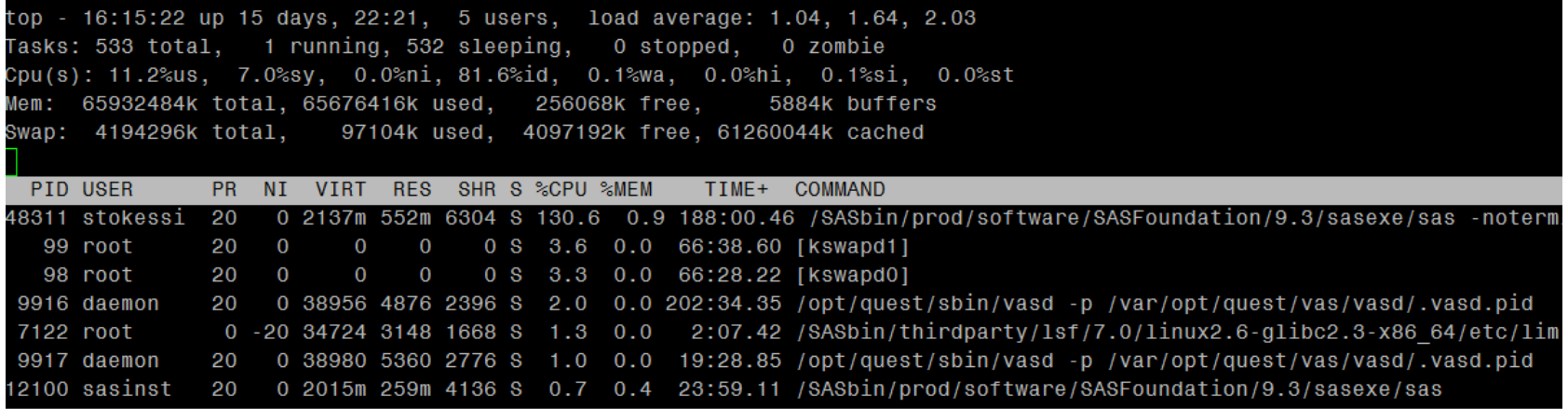

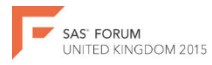

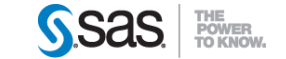

**To watch a single user** Hit top –u naughtyboy

\$> top –u naughtyboy

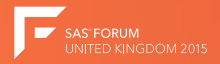

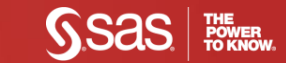

#### **List PIDs by single user \$> top –u username**

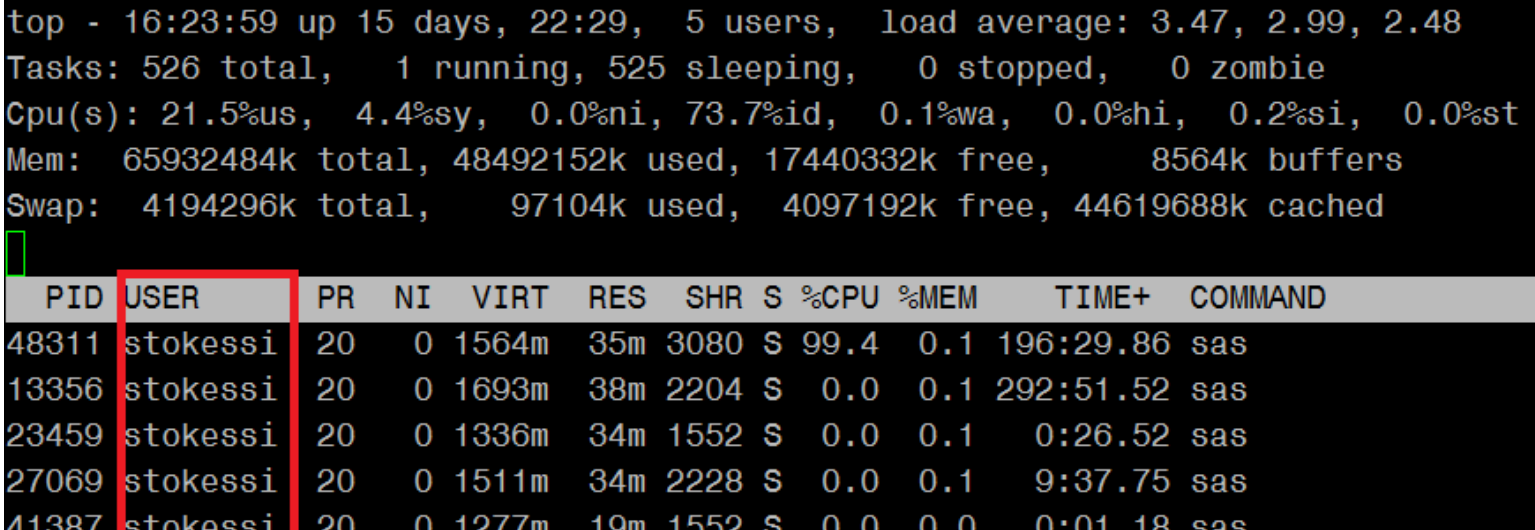

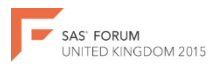

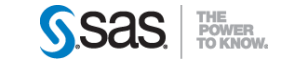

### **To watch a single Process** Hit top –p Process ID

\$> top –p 48311

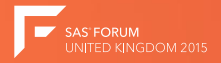

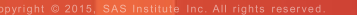

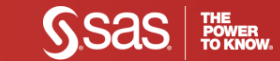

#### List single PIDs  $$>$  top  $-$ p 48311

top - 16:41:16 up 15 days, 22:46, 4 users, load average: 2.86, 3.20, 2.90 Tasks: 1 total, 0 running, 1 sleeping, 0 stopped, 0 zombie Cpu(s): 11.9%us, 7.5%sy, 0.0%ni, 62.6%id, 14.6%wa, 0.0%hi, 3.5%si, 0.0%st Mem: 65932484k total, 65682952k used, 249532k free, 12252k buffers Swap: 4194296k total, 97104k used, 4097192k free, 61381308k cached

**PID USER** PR NT VIRT RES SHR S %CPU %MEM TIME+ COMMAND 48311 stokessi 20 0 2128m 548m 2988 S 11.7 0.9 213:05.56 sas

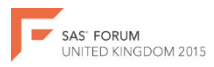

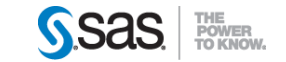

**To kill a Process** While top is running – Hit k \$>k **Prompt**: PID to Kill: Type a PID: PID to Kill: 48311 **Prompt**: Kill PID 48311 with signal [15]? Type: y or n : y

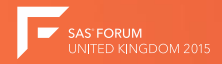

#### Kill a single PIDs \$> k

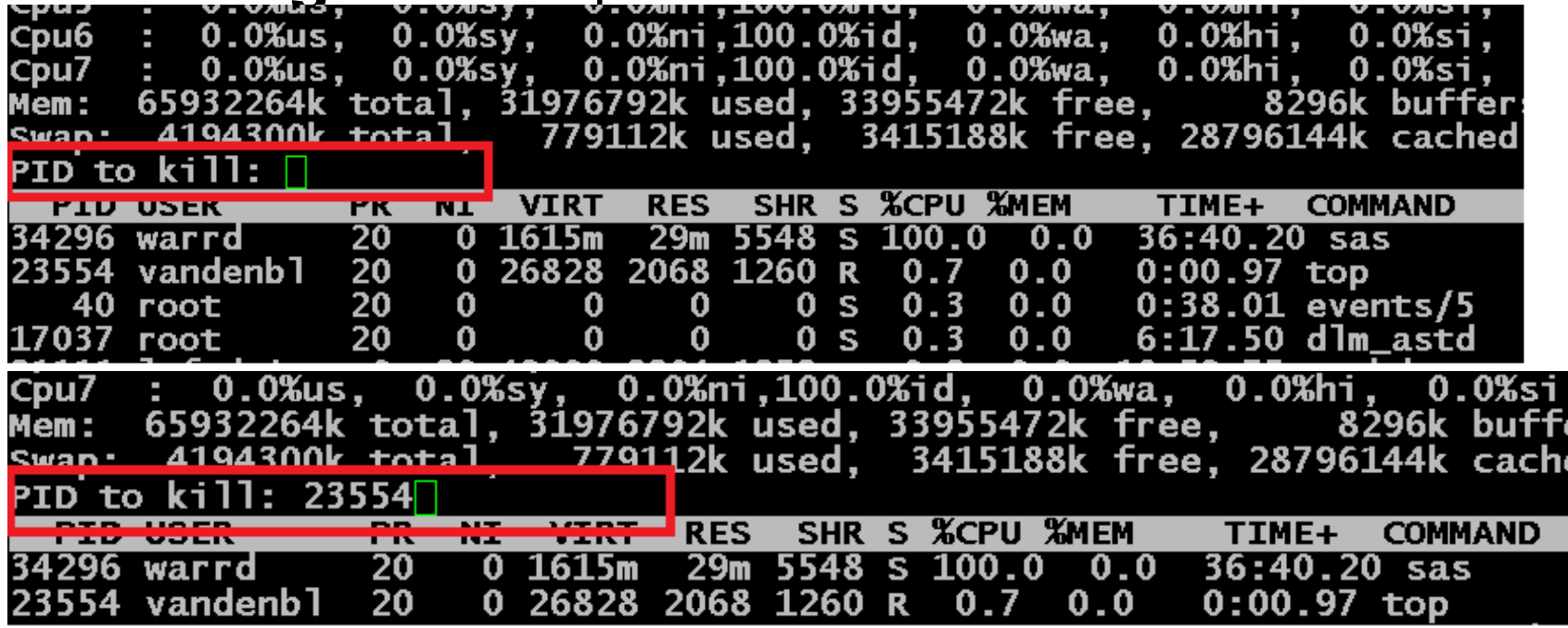

#### Kill PID 23554 with signal [15]? y

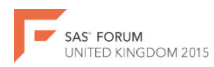

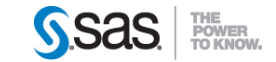

#### **You can save your top!**

•Run top

•Set your preferred view ( >top –c sas) •Decide all CPUs or not (Hit 1) •Hit Uppercase w => \$> W

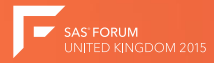

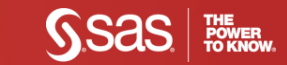

### **To see all processes except ROOT** •Check your TOP version => top –version •Requires Top version 3.2.9 and higher. •Hit top –u!root •\$>top –u!root

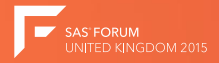

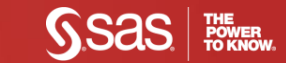

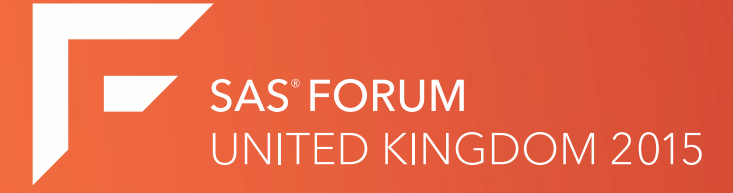

### To TOP or NOT to TOP Len van den Berg

#### **Questions and Answers?**

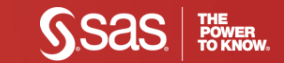